## UNITED STATES BANKRUPTCY COURT NORTHERN DISTRICT OF ALABAMA

## LINKING YOUR CM/ECF ACCOUNT TO YOUR UPGRADED PACER ACCOUNT

Once the court implements NextGen, the upgraded PACER account must be linked to your CM/ECF filing account to create one Central-Sign On (CSO) account. This will have to be done once. Below are the steps to link your PACER and CM/ECF accounts. **Please have your CM/ECF Court ID/username and password before proceeding**.

## **Step 1:** <https://ecf.alnb.uscourts.gov/>

On the CM/ECF home page, click your court's Document Filing System link to access the system

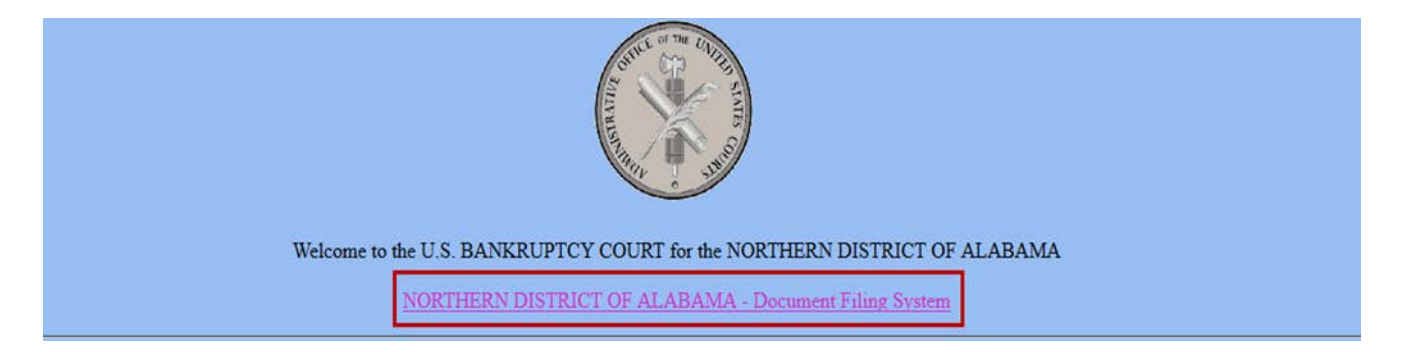

**Step 2:** Type in your **Upgraded PACER username** and **Password**

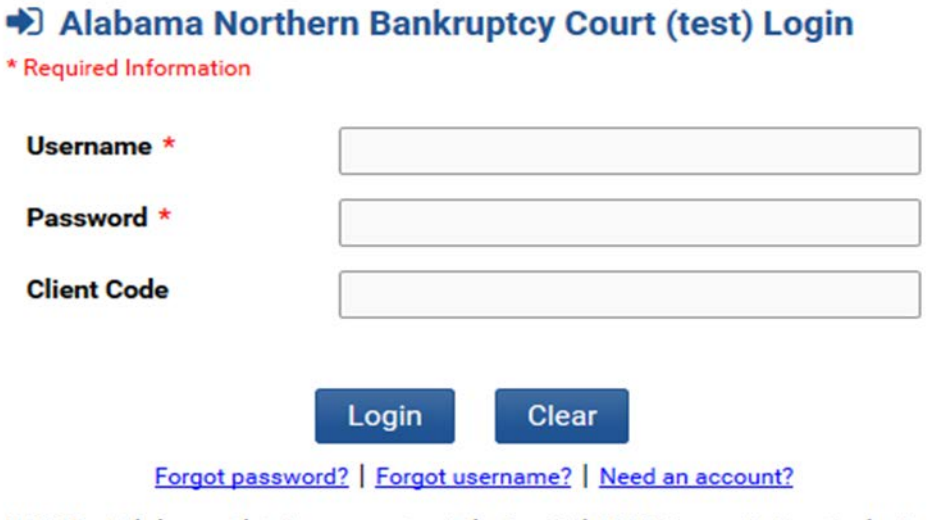

NOTICE: This is a restricted government website for official PACER use only. Unauthorized entry is prohibited and subject to prosecution under Title 18 of the U.S. Code. All activities and access attempts are logged.

After logging in, you will still only have access to **PACER Search** since you have not linked your PACER account to your CM/ECF account. Notice the limited menu bar below. **Remember, this is a one-time process.**

**Step 2:** Click on **Utilities**

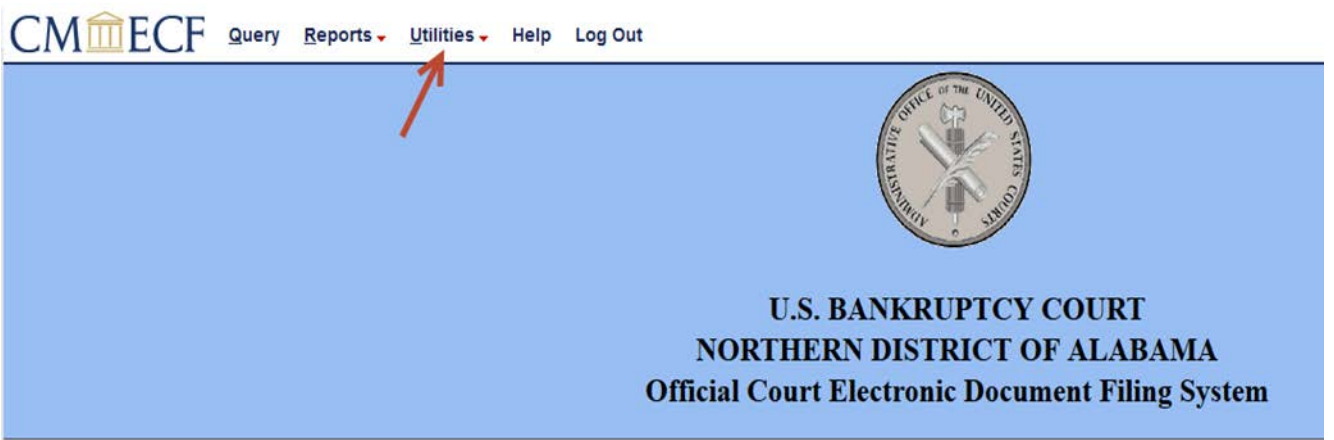

**Step 3:** Click on **Link a CM/ECF account to my PACER account**

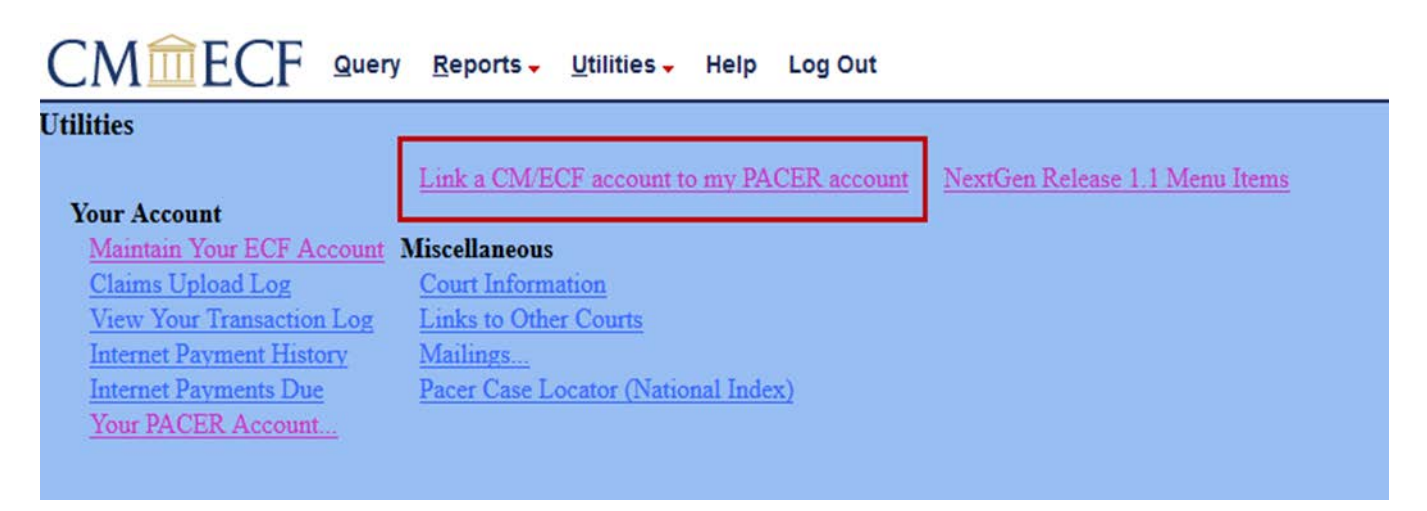

You must know your CM/ECF login and password. If you do not know your CM/ECF login and password, please contact us at [ecftrain@alnb.uscourts.gov](mailto:ecftrain@alnb.uscourts.gov) to have your information sent to you.

## **Step 4:** Enter your **CM/ECF filing login** and **CM/ECF password**

Verify that you are linking the correct accounts. Once the accounts are linked, it cannot be undone. After you verify that you are linking the correct accounts, click **Submit.**

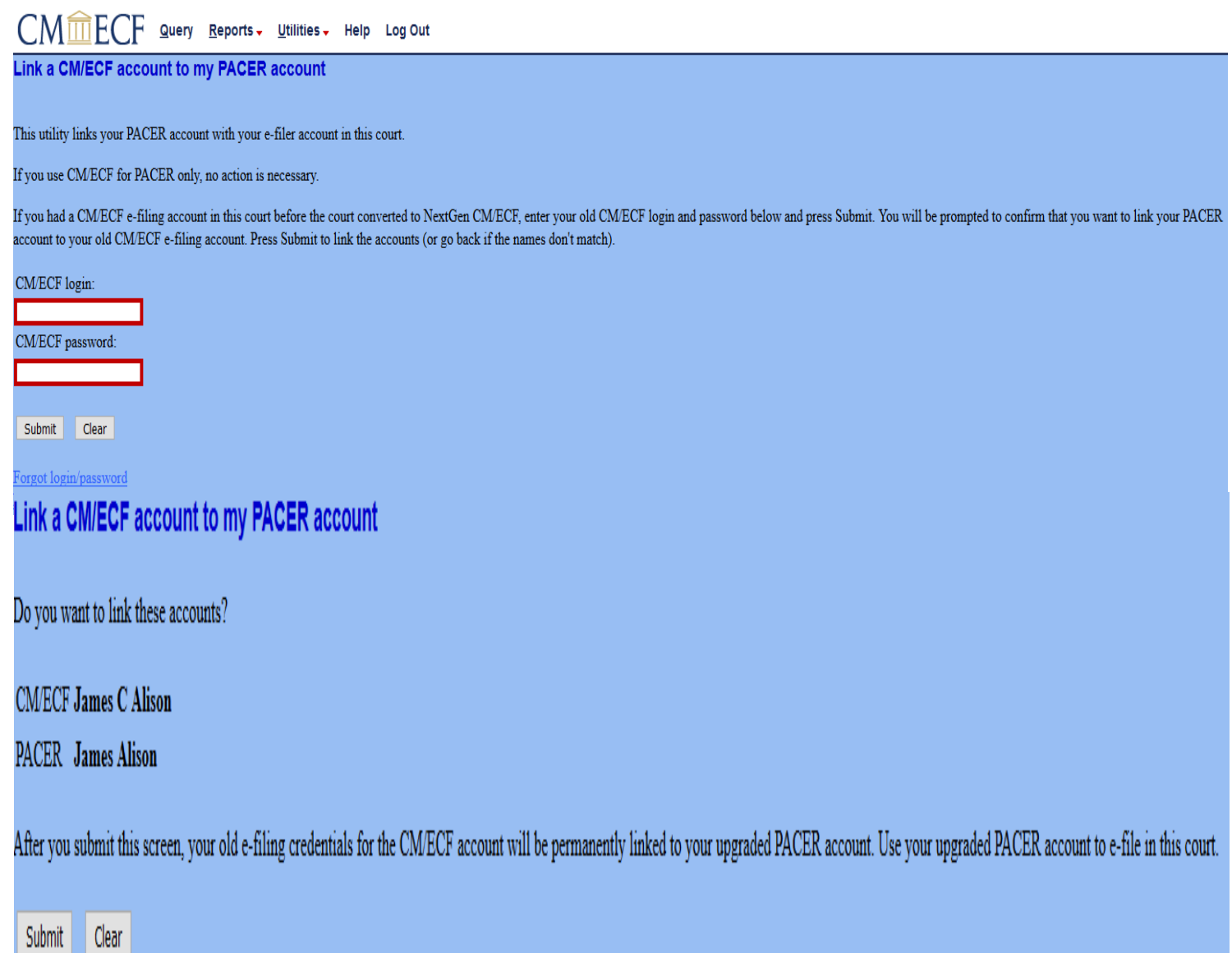

After clicking **Submit**, you should see a confirmation screen indicating that your PACER account has been linked to your CM/ECF account.

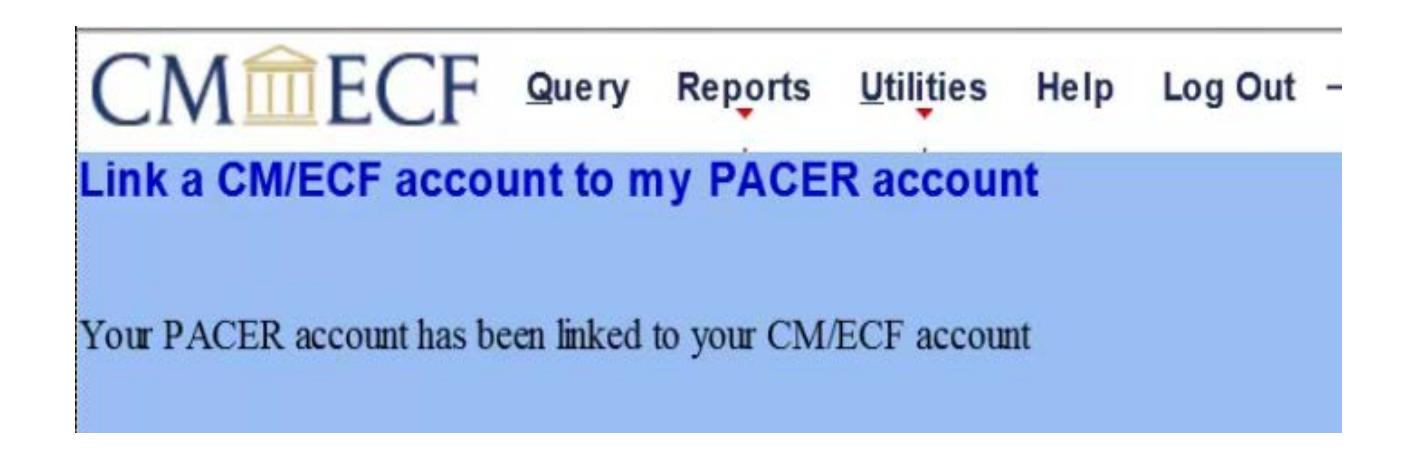

Notice you still only have Query, Reports, Utilities, Help, and Logout.

To get your filing menus, refresh your screen, or logout and clear cache/cookies and log back in using your PACER login and password. After refreshing or logging out and logging back in, you should see the full menu options.

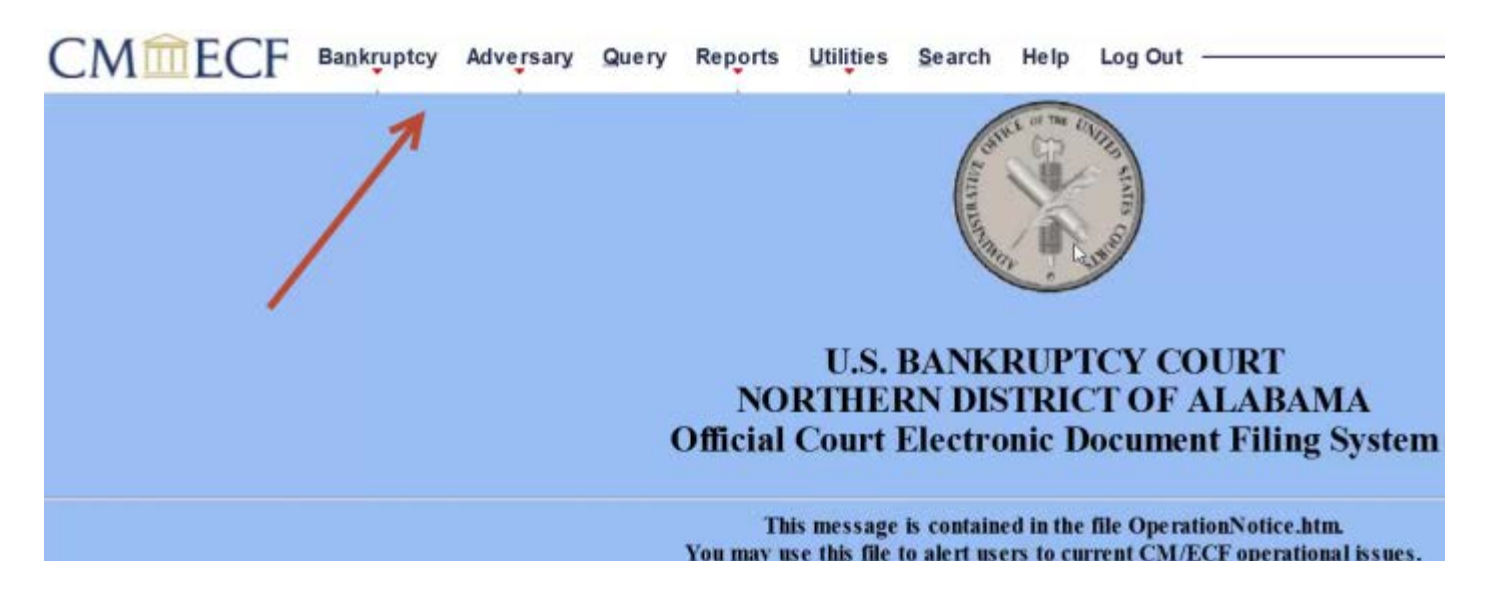